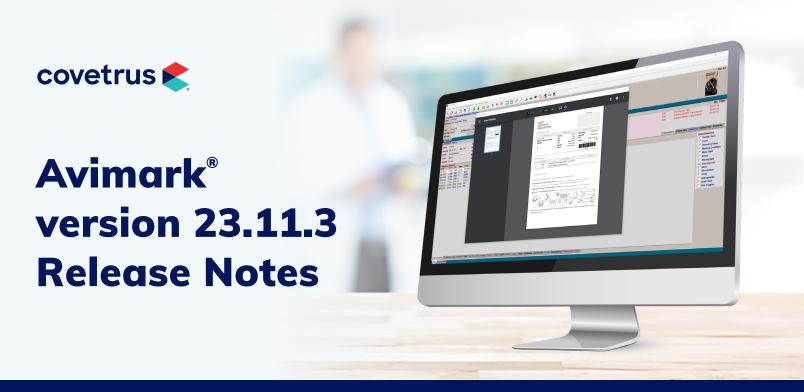

## WHAT'S NEW

#### **Zoetis Reference Labs**

Avimark now integrates with Zoetis Reference Labs. Create requisitions for Zoetis Reference Labs from the Patient Area or Medical History. Instructions for setup and workflow are contained within the Zoetis Reference Labs user guide.

#### **Internal Document Writer**

The following enhancements were made to the Internal Document Writer:

- The Styles in Microsoft Word® have been added to the document for quick and consistent formatting of text in the Document Writer.
- Change the Style for any highlighted element/word/character.
- Implemented frames with images allowing the image to be resized, moved, and editable.
- The medical dictionary is supported when using the Internal Document Writer.
- Choose any Style for <animal-pic> and the program will not hang.

#### **Custom Whiteboard Statuses**

Create custom Whiteboard statuses to the current hard coded statuses. This new feature will allow users to add custom statuses and have the custom statuses perform a hard coded action i.e., Boarded, Hospitalized, Other, etc. A custom status will also have the ability to perform no action so it is just being used as an informative status i.e., Walking Patient.

On the Whiteboard, right-click > View > Columns and add the Custom Status column to the Whiteboard View.

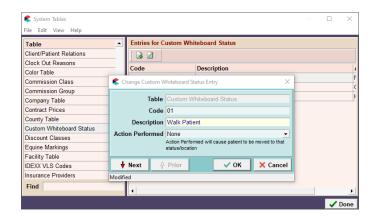

### **Boarding Block Offs**

Avimark added the ability to block off facilities in the Boarding Calendar. This will allow practices to alert staff that the facility is not available for boarding reservations.

Note that a boarding block off is from 12:01 a.m. to 12:00 p.m. and cannot be changed.

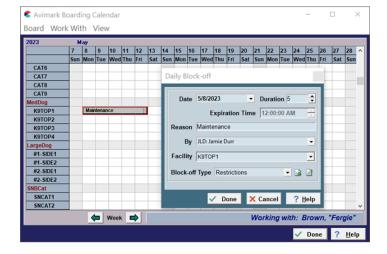

## **Appointment Type Defaults**

Avimark added the ability to perform specific actions tied to an Appointment Type within System Tables.

If an Appointment status (Type) is changed on an appointment, it will prompt the user to replace the default values with the new values.

**Duration:** This will set the appointment to a specific duration when the Type is set on an appointment. This can be overrode by the default duration set on a specific treatment if that treatment is also attached to the appointment.

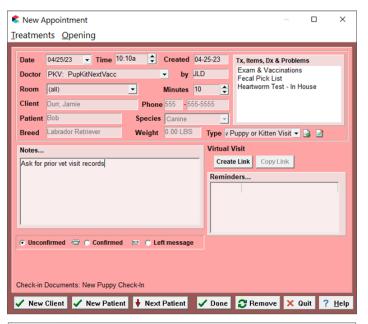

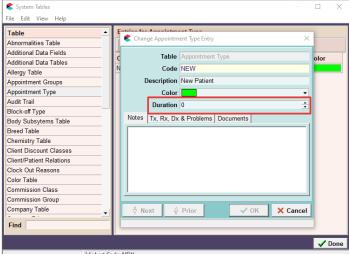

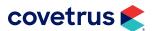

#### WHAT'S NEW

**Notes:** The notes entered in the Appointment Type Entry are added to the Notes section of the appointment and will not replace the existing notes.

# **Treatments, Items, Problems and Diagnosis:** Allows the practice to add specific entries to the appointment by default.

**Documents:** There is the ability to set specific documents per appointment type per species. These documents will print by default when the patient is checked in. If there are also check-in documents set in Advanced Options, Avimark will prompt to print those.

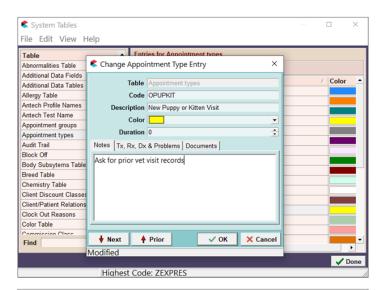

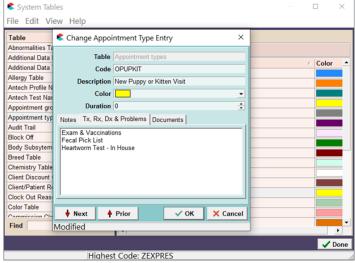

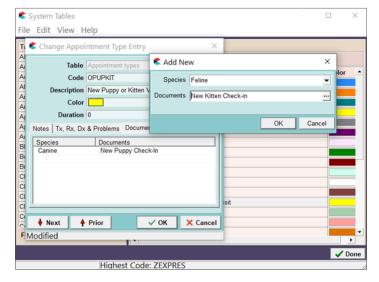

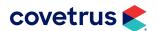

#### **Avimark Rich Text**

Avimark will now allow clinics to use different fonts, colors, bullets, styles. The notes will print on documents including hard coded and external. The rich text will not show in Medical History.

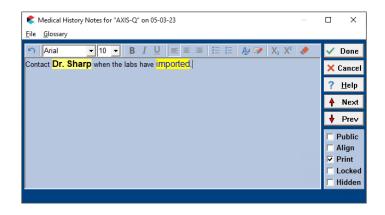

#### **Avimark Floating Window Enhancement**

Avimark will give you the option to select a window open behind Avimark via the Taskbar.

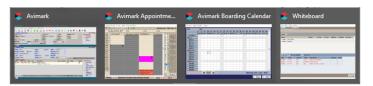

#### **Users and Security Changes**

Avimark added ADM53: Add/Edit/Remove Users in Users and Security. This option, by default, is added to user categories that have the ADM01 secured. This option can then be set to any other category allowed to perform this task.

Note: If a category has this option secured but they do not have ADM01, then the user will not be able to remove users in the categories that have ADM01.

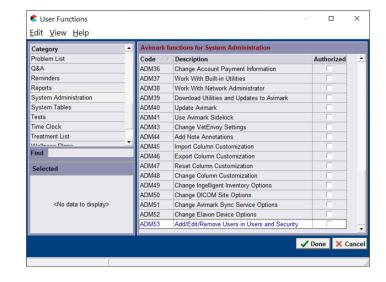

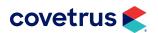

## **Medical History Enhancements**

- Avimark now has the ability to select multiple Medical History entries using the Ctrl key. This will allow those entries to be moved to other patients or changing certain fields within the Change Medical History Entry window.
- Avimark improved the Resolve Changes window to display more information so the correct changes can be selected.
- Avimark will lock an entry when entered into medical history until the record is complete. For example,
  a Technician is entering a treatment in the back but left the entry open. The receptionist goes to post to
  accounting. Avimark will alert the Receptionist the record is open and on which computer. The record
  can then be unlocked so it can be posted, but the changes unsaved on the other workstation will be
  lost.

### Rapport® Template Move

Avimark is moving the Rapport On-Demand templates into the Avimark system, removing the requirement for Avimark Sync Service to use the Rapport On-demand templates. This action is performed during the Avimark update but can also be performed manually the next time an On-demand message is sent from Avimark.

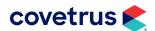

#### **Avimark extras**

| 321144           | Added the ability to double click on Attachment to open when View As Gallery is set to True.                                                            |
|------------------|----------------------------------------------------------------------------------------------------|
| 328410           | Improved the speed of Avimark when entering Treatment or Items with reminders into Medical History.                                                     |
| 302745           | "Interface not supported" error no longer appears when you choose Vaccine table in More Stuff.                                                          |
| 291550           | The "Print Document" window (patient area) will now support printing a document if it contains a Microsoft Word merge-word from the "more-stuff table". |
| 301278           | Corrected error when opening Avimark with detailed error log activated.                                                                                 |
| 289404           | The "Print Document" window (patient area) will now print Document Writer mergeword of type "more-stuff table".                                         |
| 312374/<br>11329 | Corrected Change Patient Status setting on Treatment to reflect in the Whiteboard window.                                                               |
| 318344           | Corrected Account Summary Report not displaying Number of Invoices per Client.                                                                          |
| 320327           | Corrected drug label changing for site clinics when they have the Inventory list set to Copied From option in Site Setup.                               |
| 318120           | Corrected searching for specific System table entries in Information Search.                                                                            |
| 313555           | Improved speed of signatures showing/removed in Avimark.                                                                                                |
| 302815           | Corrected user function ADM24 only working for Covetrus® Care Plans.                                                                                    |
| 308249           | Added grouping and count to SEARCHNOTLINKEDATTACHMENTS Utility.                                                                                         |

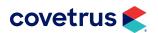

| 307348 | (AXIS-Q) Synchronization service will continue running on Server after server backup, upgrade, or rebuild indexes.        |
|--------|----------------------------------------------------------------------------------------------------|
| 315855 | Corrected printing reports to Excel® printing numbers as text.                                                            |
| 294714 | Removed the More Stuff section of the Worklist entry if there is no More Stuff setup.                                     |
| 297955 | Corrected ESC key no longer closing the Alert windows.                                                                    |
| 296559 | Corrected printing weight history shows background color brown instead of white.                                          |
| 314831 | Corrected Chromium Loading Error when trying to email from Covetrus Care Plans window.                                    |
| 290785 | Corrected Merge Words not working when emailing the Medical Condition Record.                                             |
| 310917 | Fixed Avimark Result Display for Out of Range.                                                                            |
| 57896  | Corrected right-click > Re-Enter causing the form attached to the original Medical History entry to follow the new entry. |
| 296563 | Corrected Chgclass utility locking up trying to show complete screen.                                                     |
| 316967 | Corrected Email populating with HTML text when using External Client.                                                     |
| 296556 | Corrected Image Editor window missing the OK and Cancel buttons.                                                          |
| 282021 | Corrected exporting Time Card Report to Excel with Summary Report unchecked did not include Employee name.                |
| 331786 | Corrected pressing Cancel after auto-logoff does not close Avimark.                                                       |
| 327041 | Corrected Boarding calendar error when creating a reservation for a new client.                                           |

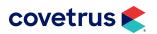

| 75380  | Corrected the Wellness Plan so it will now obey a courtesy rate when a plan is renewed if the discount selected is the name of the plan.                    |
|--------|----------------------------------------------------------------------------------------------------|
| 8667   | Corrected Information Searches to include More Stuff text fields on reports.                                                                                |
| 332653 | Made the authentication error more informative for IDEXX Reference Labs.                                                                                    |
| 332097 | Corrected the ability to login to the database when updating the Avimark build from 21.20.5 to 23.10.                                                       |
| 334486 | The Covetrus Care Plans (VCP) contact information was updated.                                                                                              |
| 321305 | Corrected the ability to add an Equine Registry to a Breed entry.                                                                                           |
| 329666 | For New Patient Estimates, the "Document not found" prompt will appear if the name of a document entered does not exist in the My Documents Avimark folder. |
| 330078 | Corrected the issue with entries not posting in Medical History when a user has the Medical History open on another computer.                               |
| 340594 | Access violation error corrected when the CareCredit icon is clicked on the speed bar or on the invoice window.                                             |
| 339274 | When the Whogot Advanced Option is set to True, the Inventory List > Whogot option no longer generates an access violation error.                           |
| 337480 | If Avimark hangs, it is logged in the hang_detection log file.                                                                                              |
| 341100 | The Avimark backup will include AvimarkChromiumHost.exe and subfolders in the fb64 folder.                                                                  |
| 81177  | A prompt when printing a Certificate from Medical History will display if the treatment selected is not a Rabies (R action code).                           |

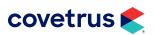

| 325978 | Assertion error has been corrected when viewing history entries on wellness plans if the user did not have ADM01 in Avimark.                                                                    |
|--------|----------------------------------------------------------------------------------------------------|
| 340066 | Users are able to Post without having to check the option for current patient only in the Post Changes window.                                                                                  |
| 325145 | The Report Criteria, in the Information Search, has been corrected so it does not show empty report fields if subcategories are dragged with the mouse.                                         |
| 338333 | For Care Plans (VCP), fixed the Update All Plans from freezing on large databases.                                                                                                    |
| 337043 | The Access Violation error will not appear when opening the Change User in Users & Security and the Use Advanced Security option is checked.                                                    |
| 305582 | The Vaccine History window has been corrected so it no longer gives the out of range error when changing the size of the window and unchecking Show All Reminders.                              |
| 334547 | When refilling a drug using F2 on an item in Medical History, where the expiration date was updated, the new expiration date will be updated on the drug label when previewed and when printed. |
| 335907 | Period Totals report will follow the sequence order of doctors sequence in Users and Security and the doctor drop-down list in the Reports window.                                              |
| 335942 | Cancelled Care Plans are displayed in the Wellness Plans window when Show Cancelled Plans is selected.                                                                                          |
| 335968 | Reduced the number of requests to the Care Plans (VCP) server.                                                                                                    |
| 332168 | The About Avimark screen will show if caching is enabled.                                                                                                    |
| 71433  | Patients on wellness plans with discount classes (with cost plus) charges are now rounding up.                                                                                                  |
|        |                                                                                                    |

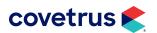

| 332645 | Removed the entry history on purchase orders and need lists because the data is not stored in Avimark.                                                                             |
|--------|----------------------------------------------------------------------------------------------------|
| 87362  | The container number for an item should be the one associated to the item at the time the entry goes into Medical History.                                                         |
| 331899 | Created user function(s) for New, Change, and Remove for Commission setup.                                                                                                    |
| 8861   | When printing the rabies certificate, it will pull the due date from the reminder even if the rabies entered in Medical History has a 'remind as' for another reminder (rabies).   |
| 300557 | After changing a treatment code from having Allow Override checked to Prompt For Associated Entries checked, all past Medical History entries will show.                           |
| 332015 | When two users try to download IDEXX Requisition results with one set of credentials, a message will appear about locked records with detailed information.                        |
| 329168 | An advanced option was created for lab download timeout. This is configurable and can be set up to an hour for some clinics.                                                       |
| 333658 | When connection with AXIS-Q is not possible the error message "Unable to communicate with AXIS-Q" will be shown.                                                                   |
| 8361   | The program will obey prompts if a tax exempt client or patient receives taxed entries.                                                                                            |
| 330543 | Corrected IDEXX Vetlab Station unable to create requisitions at Site clinics.                                                                                                    |
| 9511   | If an entry exists in history on both Sidekick and Server and is posted to accounting from the Sidekick, the patient name doesn't remain dark blue after the import to the server. |
| 330148 | Printing the Commission Report for larger clinic databases has been optimized.                                                                                                    |

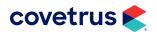

| 9570   | The Commission Report will recognize payments made separately on a commissioned item.                                                                                                    |
|--------|----------------------------------------------------------------------------------------------------|
| 74439  | The integer overflow error changing inventory used on treatments with the & action code has been corrected.                                                                                                    |
| 8667   | The Information Search report prints the More Stuff text fields on the report when running in client server mode.                                                                                                    |
| 321144 | When View As Gallery is set to True, double-click on Attachment to open.                                                                                                    |
| 327622 | When the Inventory List window is maximized or in normal screen size, the Categories will be displayed.                                                                                                    |
| 330538 | When the user is working on the Requisition Management window for IDEXX and the user is reviewing the Download Requisitions tab, the user is be able to see the Lab Client Name and Lab Patient Name on the columns. |
| 331187 | The user can do a right-click and use the sub-menu on the Download Requisitions or Requisitions tab for IDEXX Reference Labs and no Access Violation error occurs.                                                   |
| 318624 | Scroll bar and Done button are visible in the Purchase Orders window.                                                                                                    |
| 317507 | Printing the weight history shows a white background instead of brown when selecting a document with the <graph> merge word.</graph>                                                                                 |
| 75380  | Wellness Plans will obey courtesy rates when a plan is renewed if the discount selected is the name of the plan.                                                                                                    |
| 332327 | IDEXX will now allow site clinics to load an XML if another site clinic is trying to load it.                                                                                                    |
| 329571 | For IDEXX VetConnect, Chromium will not close the browser when completing an IDEXX requisition.                                                                                                    |

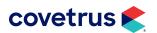

| 335372 | Added the ability to right click > Remove Attachments on attached entries when emailing invoices and printing a Rabies document.                |
|--------|----------------------------------------------------------------------------------------------------|
| 342300 | DataSet Refresh will not cause TimeOut Error when AsyncRefresh property is set to True.                                                         |
| 339674 | The error when entering a drug label has been corrected.                                                                                        |
| 341591 | The Next and Previous buttons, in the Medical Condition Record, are now working like they should.                                               |
| 342499 | The invalid pointer error has been corrected.                                                                                                   |
| 342657 | The E-mail button will function without error after rebuilding indexes.                                                                         |
| 341949 | Creating an estimate will no longer generate an access violation error when the Advanced Option, Prompt For Each Entry, is set to True.         |
| 335905 | Entering a return on an item will now hold the history type that it is changed to.                                                              |
| 335808 | Slowness addressed when drawing a red frame around an item in the Medical History grid to indicate the item is in progress on another computer. |
| 343201 | Investigated and fixed log gaps.                                                                                                    |
| 343667 | AVIexpert corrected to show some enum values.                                                                                                   |
| 42397  | The auto-refresh of More Stuff fields in the Whiteboard window have been fixed.                                                                 |
| 343512 | Vaccine history going in duplicate times when entered on one patient has been corrected.                                                        |
| 300828 | Glossary notes now adding to the correct location in Notes window.                                                                              |

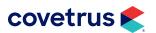

| 340201 | Unnecessary alerts will no longer pop up when sending an e-mail from the client area.                                                                                       |
|--------|----------------------------------------------------------------------------------------------------|
| 340201 |                                                                                                    |
| 342765 | Worklist Notes window does not show blank and truncating notes.                                                                                                    |
| 336311 | Fixed the Assertion Failure when trying to upgrade plan in Wellness Plans.                                                                                                  |
| 345291 | For AXIS-Q, additional criteria was added to the FUSE order data: Patient Breed, Provider Name, and PIMS Name.                                                              |
| 343662 | The security function, INV19 Change Refill Information, has been corrected to not prompt when saving a drug label in Medical History and no refill information was changed. |
| 343530 | The Patient Chart and Invoice, when emailed as an Attachment with the DYMO® printer installed, will email to the recipient in normal size and not the size of a drug label. |
| 322433 | Corrected exporting layout in Follow Up list not creating the registry file until Avimark was closed.                                                                       |
| 341586 | Corrected calendar option within Appointment Calendar, if opened, would minimize the Appointment Calendar.                                                                  |
| 347493 | Corrected gap between total amount on Estimate document.                                                                                                    |
| 332221 | Corrected Document Writer <estimate-range> merge word not displaying correctly.</estimate-range>                                                                            |
| 299717 | Corrected notes in ghosted Worklist entries that were missing.                                                                                                    |
| 345359 | The Covetrus Care Plan updated time and date being displayed on the CID is not dependent on the Display Wellness Plans Indicator Advanced Option.                           |
| 349584 | Programmed the ability to sync Avimark providers with the Zoetis provider in the Change User window.                                                                        |

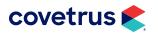

| 360504 | AXIS-Q Avimark — Updated Zoetis VETSCAN® FUSE order criteria.                        |
|--------|--------------------------------------------------------------------------------------|
| 362841 | AXIS-Q Avimark — Addressed the conversion of weight from the VETSCAN FUSE order.     |
| 345230 | Corrected errors when rebuilding Entry History with Repair.                          |
| 347488 | Added the ability to correct REQENTRY.v2\$ error when rebuilding Tests with Repair.  |
| 363314 | Corrected Appointment Calendar month and week buttons not working.                   |
| 359395 | Implemented network speed and latency in Benchmark utility.                          |
| 353720 | Corrected Timeout error when trying to export to QuickBooks®.                        |
| 367769 | The Whiteboard will update when refreshed.                                           |
| 366939 | After updating to 23.10 and higher, the client referral drop-down list is available. |
| 370845 | The IVLS was corrected and is now working with SITE.                                 |
|        |                                                                                      |

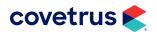